# USER MANUAL

# LDD240-WU

# 240 W Universal DC-DC Converter

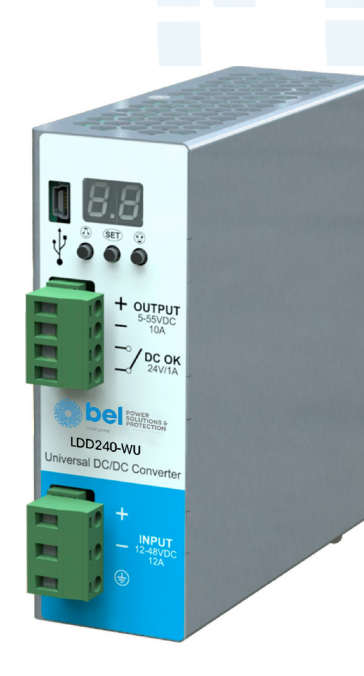

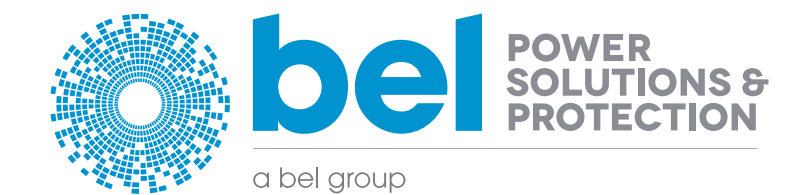

[belfuse.com/power-solutions](http://belfuse.com/power-solutions)

# <sup>2</sup> USER MANUAL

### **CONTENTS**

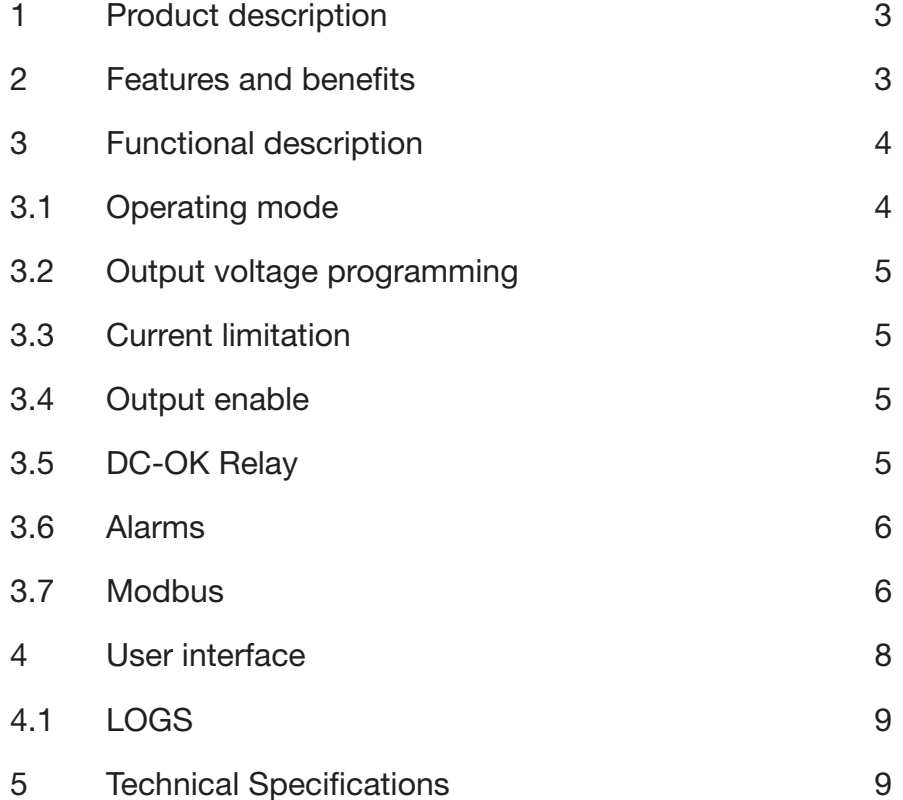

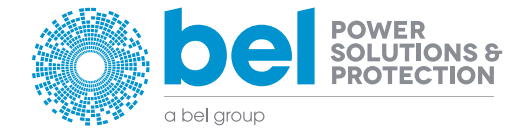

# <span id="page-2-0"></span>LDD240-WU

## 240 W Universal DC-DC Converter

5 6

## 1 **PRODUCT DESCRIPTION**

Use latest device Documentation, Software and Firmware to ensure reliable operation of the system [\(belfuse.com/power-solutions](http://belfuse.com/power-solutions)).

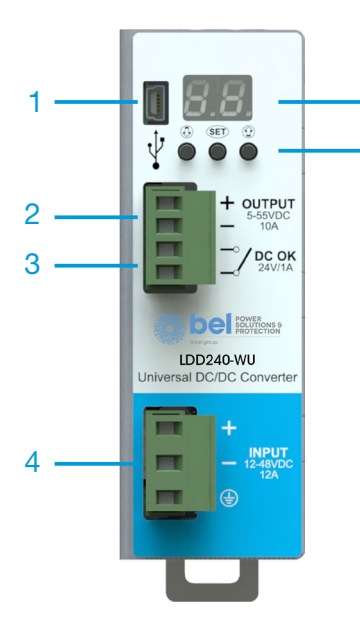

1. Modbus over USB: used to connect a device running POWERMASTER or custom application. Firmware update is also possible.

- 2. DC Output: connected to the load. The output voltage is adjustable between 5 to 55 VDC.
- 3. DC-OK Dry Contact: a normally open relay contact is available; the relay closes when the output voltage is >90% of the programmed output voltage value.
- 4. DC Input: input voltage supply, range is from 12 to 48 VDC.
- 5. Display: 2-digits LED display used to program the device and read its status.
- 6. Control Keys: 3 push buttons are provided to navigate through menus and to select various functions.

Figure 1. Front panel view

### 2 FEATURES AND BENEFITS

- Up to 240 W output power (voltage dependent)
- Converts any voltage between 10.5 V and 55 V to any voltage between 5 V and 55 V
- High efficiency and compact size
- Constant current or hiccup mode limitation, user settable
- Digital Power regulation
- Isolated topology (4.2 kVDC)
- Modbus over USB interface for control and monitoring
- Multiple protections integrated
- Parallelable for power or redundancy (integrated ORing circuitry)
- Suitable for POWERMASTER software (available for Windows and Android OS)

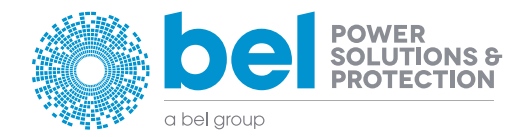

# <span id="page-3-0"></span><sup>4</sup> USER MANUAL

### 3 FUNCTIONAL DESCRIPTION

LDD240-WU is a high performance digitally controlled isolated DC/DC converter. Its unique power stage architecture allows the device to operate over a very wide input and output voltage range keeping high energy conversion efficiency, high reliability and tough regulation characteristics.

To achieve these performances the LDD240-WU power stage is digitally controlled with an optimized switching algorithm. The system microprocessor allows the user to access to the various measurements and system status in real time.

LDD240-WU offers an integrated low loss ORing circuit to simplify the set-up of redundant power systems.

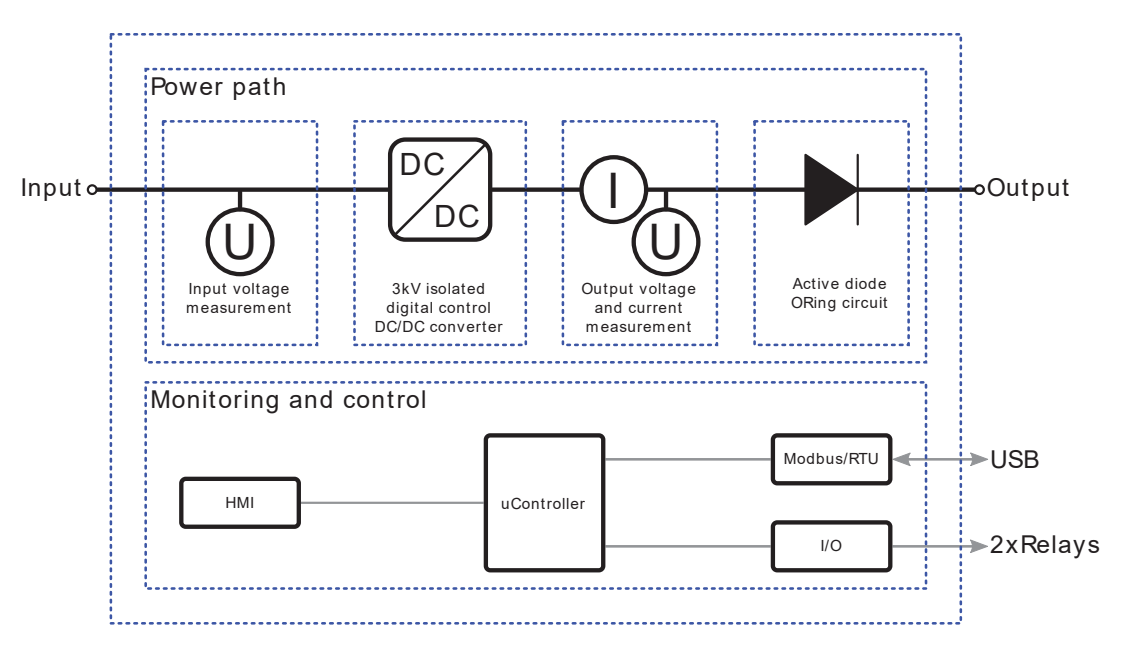

Figure 2. LDD240-WU simplified block diagram

### 3.1 OPERATING MODE

#### 3.1.1 SINGLE

When the LDD240-WU is used as a single device powering the load the operating mode must be set to "Single (SI)", see §4. Any voltage between 11 VDC and 55 VDC can be converted in any voltage between 5 VDC and 55 VDC with a max. output power of 240 W (see datasheet for details).

### 3.1.2 PARALLEL

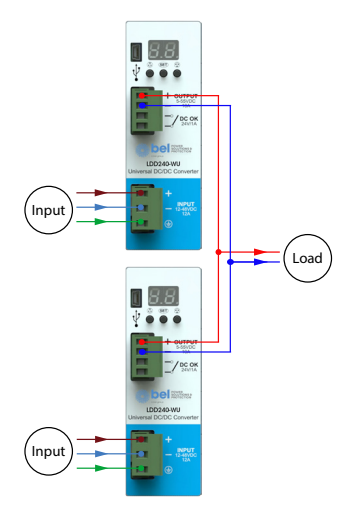

Multiple LDD240-WU can be connected in parallel to increase the output power capabilities and/or for redundancy purposes.

When operating in this mode operating mode must be set to "Parallel (PA)", see §4. For proper operation between the units the cable length connecting the various LDD240-WU to the load must have the same length and cross-section.

For optimal current sharing it may be necessary to slightly adjust some of the devices output voltage until the same current is delivered by all the units.

For precise set-up of a parallel system a good precision current meter is suggested.

It is recommended to limit the load power to 80% of the sum of the individual output power of the paralleled units.

Note: when "Parallel (PA)" mode is selected the current limitation method is automatically fixed to "Constant Current (CC)" model.

Figure 3. LDD240-WU parallel connection

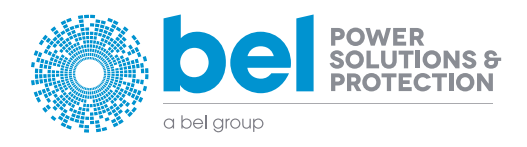

tech.support@psbel.com [belfuse.com/power-solutions](http://belfuse.com/power-solutions)

## <span id="page-4-0"></span>LDD240-WU 240 W Universal DC-DC Converter

### 3.2 OUTPUT VOLTAGE PROGRAMMING

LDD240-WU output voltage can be programmed over a range from 4.5 V to 55 V thanks to the "Output Voltage" menu item, see §4. The resolution is 10 mV.

While setting the output voltage the screen cycles between integer part (with dot point on) and cents of volts every 3sec. For example, if the value 24.56 V is set the screen cycles between the following two screens:

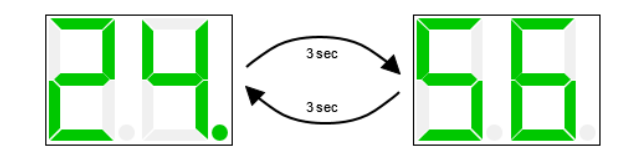

Figure 4. Example of 24.56 V setting value shown on display

### 3.3 CURRENT LIMITATION

LDD240-WU can be set-up with 2 different current limitation algorithms, depending on application. The maximum current delivered by the device can be limited thanks to the "Output Current (IO)" menu. The maximum output current (Imax) can be limited from 1 A to 11 A (default 10 A) through this menu, see §4. Once the load asks for more current than the programmed Imax the device goes into current limitation mode; two limitation algorithms are selectable by the user, see §3.3.1 and §3.3.2 for details.

WARNING: To self-protect, the device never delivers higher current than the one specified on the datasheet "Output power limitation curve" and "Output current limitation curve" charts. This regardless of the Imax setting value.

### 3.3.1 HICCUP

When LDD240-WU is set up in "Hiccup mode (HU)" the output current is limited at 1.5xImax. When the programmed Imax value is exceeded a timer is started. If the load current demand is not reduced below Imax within 5 seconds the output is switched off for 10 seconds. Overload (OL) error message is shown on the display, see §3.6 details. This cycle is then repeated until the load current demand is not decreased below Imax.

This operating mode is recommended when powering loads requiring high inrush current demands. In case of a direct short circuit on the output the output is switched off in about 0.2 seconds and kept off for 10 seconds. Short Circuit (SC) error message is shown on the display, see §3.6 details. This cycle is then repeated until the short circuit is removed.

NOTE: When "Parallel (PA)" mode is selected the current limitation method is automatically fixed to "Constant Current (CC)" model and it is not possible to select "Hiccup mode" when "Parallel mode" is selected.

#### 3.3.2 CONSTANT CURRENT

When LDD240-WU is set up in "Constant Current (CC)" the output current is limited at Imax. If the load asks for more current than Imax the output voltage is progressively decreased to keep the output current regulated at Imax. When the output voltage decreases below 90% of the programmed output voltage the "DC-OK" relay dry contact opens see §3.5, informing the user that the output voltage is no more regulated. This operating mode is recommended when powering highly capacitive loads. In case of a direct short circuit on the output the output is switched off in about 0.2 seconds and kept off for 10 seconds. Short Circuit (SC) error message is shown on the display, see §3.6 details. This cycle is then repeated until the short circuit is removed.

### 3.4 OUTPUT ENABLE

The LDD240-WU is provided with a software control allowing to switching ON and OFF the output of the device. This flag is available at Modbus address 0x1014, see §3.7 for details.

### 3.5 DC-OK RELAY

A normally open relay is used to indicate that the output voltage is available and regulated. If the output voltage drops below 90% of the programmed output voltage value.

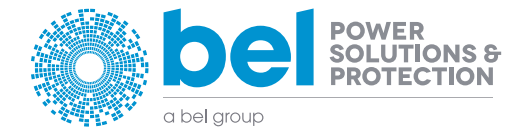

 Asia-Pacific +86 755 298 85888 Europe, Middle East +353 61 225 977 North America +1 408 785 5200

5

© 2018 Bel Power Solutions & Protection BCG.00966\_AA1

# <span id="page-5-0"></span> $\overline{6}$  USER MANUAL

### 3.6 ALARMS

### 3.6.1 OUTPUT SHORT CIRCUIT

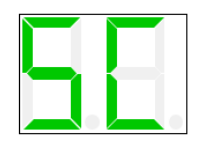

The "Short Circuit (SC)" error message appears when a short circuit is detected at the output. In this case the output is switched off and then restarted after 10 seconds. This cycle is repeated until the short circuit is removed.

#### 3.6.2 OUTPUT OVERLOAD

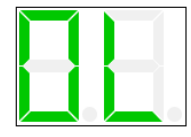

The "Overload (OL)" error message appears when the output current exceeds Imax; it is only applicable when "hiccup mode" current limitation is selected. In this case the output is switched off after 5 seconds of continuous overload and then restarted after 10 seconds. This cycle is repeated until the output current is reduced below Imax.

#### 3.6.3 OVER TEMPERATURE WARNING

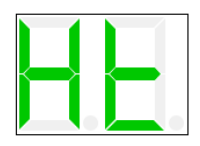

The "Over Temperature warning (Ht)" appears when the internal temperature is reaching unusually high levels. If no modification of the ambient operating temperature and / or load conditions is performed by the user, it is highly possible that an "Over Temperature (Ot)" error occurs, leading to the output switch off.

#### 3.6.4 OVER TEMPERATURE ERROR

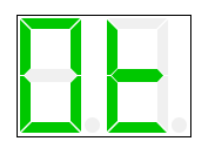

The "Over Temperature (Ot)" error message appears when the internal temperature exceeds the safe limits. In this case the output is switched off. The output is switched back on when the temperature decreased to safe limits. In case of repeated Over Temperature errors check the device ventilation and/or reduce ambient temperature.

#### 3.6.5 USB POWER

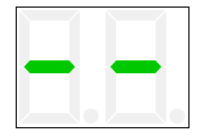

When the device is only connected to a USB device with no input voltage applied this information is shown on the display. The output is switched off but the user can however configure the device parameters and / or update the firmware.

#### 3.6.6 OUTPUT OVER VOLTAGE

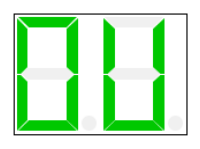

In case of an internal DC/DC converter defect, if the measured voltage exceeds the set voltage of 15% the output is shut down and the alarm signaled.

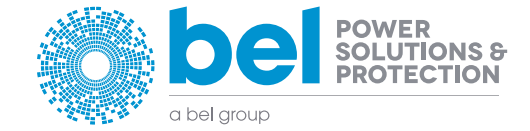

# LDD240-WU 240 W Universal DC-DC Converter

### 3.7 MODBUS

LDD240-WU communicates through Modbus/RTU as specified on "MODBUS over Serial Line" and "MODBUS APPLICATION PROTOCOL SPECIFICATION" documents available on http://www.modbus.org/.

Table 1 contains the field types and Table 2 the mapped fields.

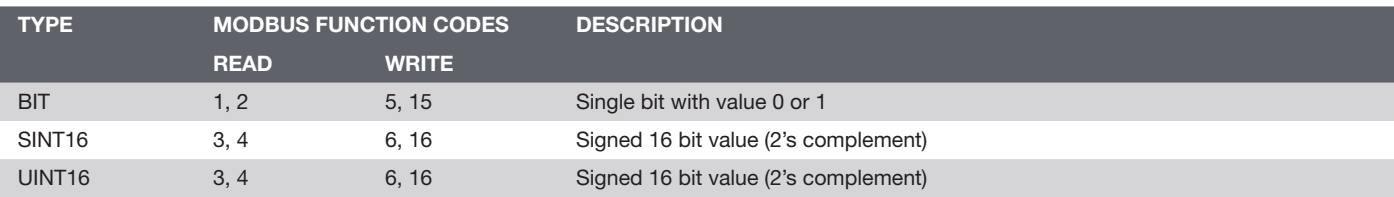

#### Table 1. Modbus types

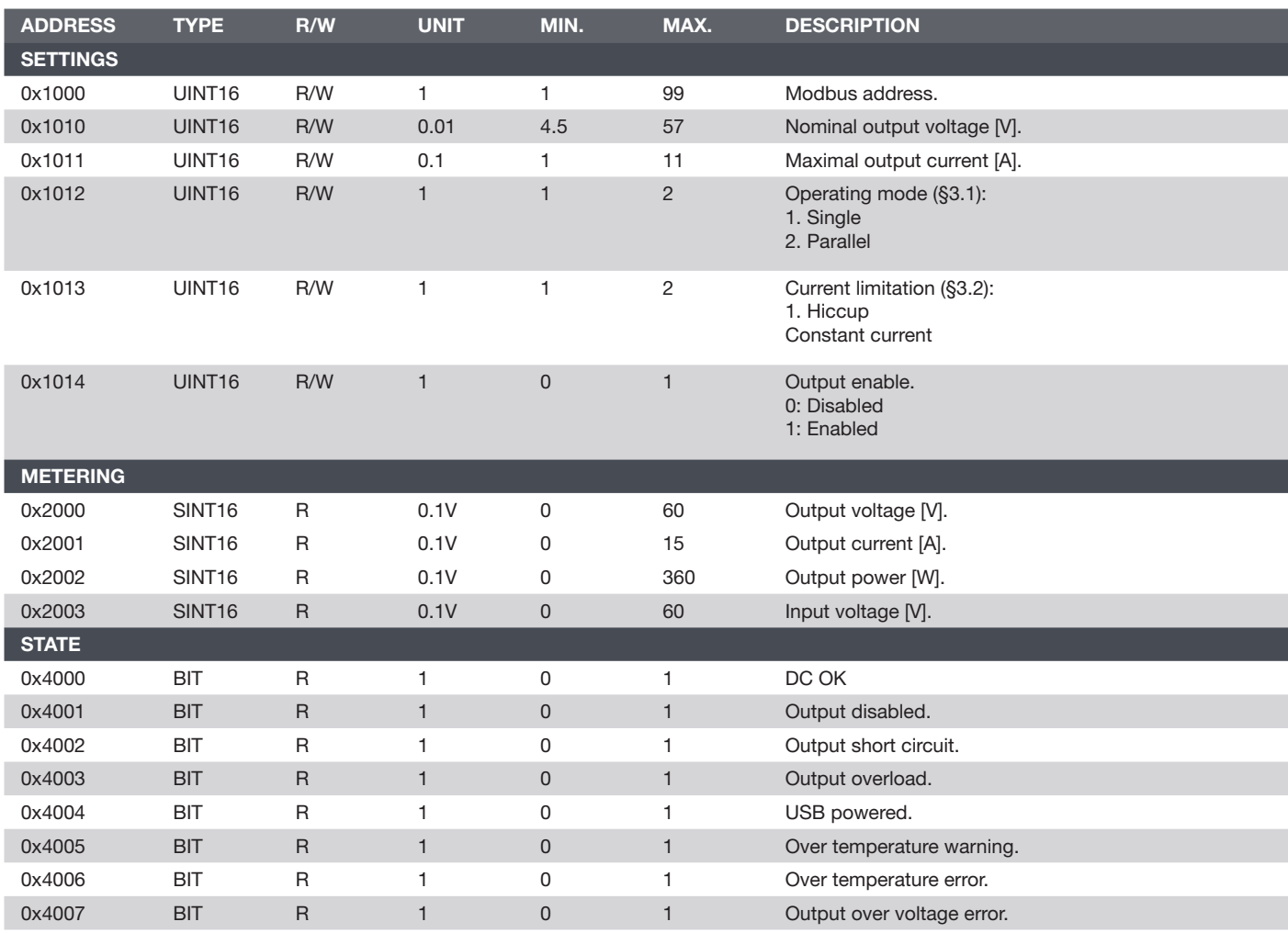

Table 2. Modbus fields

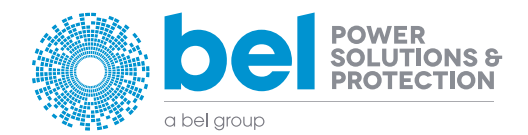

 Asia-Pacific +86 755 298 85888

Europe, Middle East +353 61 225 977

North America +1 408 785 5200

© 2018 Bel Power Solutions & Protection BCG.00966\_AA1

# <span id="page-7-0"></span>8 BEER MANUAL BEER MANUAL BEER MANUAL BEER MANUAL BEER MANUAL BEER MANUAL BEER MANUAL BEER MANUAL

### 4 USER INTERFACE

The LDD240-WU is provided with a 2-digits 7-segments LED display used to indicate the status and to navigate through the configuration menus. During normal operation, the measures are reported. Alarms are also reported on the display. The layout of the menu is shown below. The various options are selected with the 3 keys.

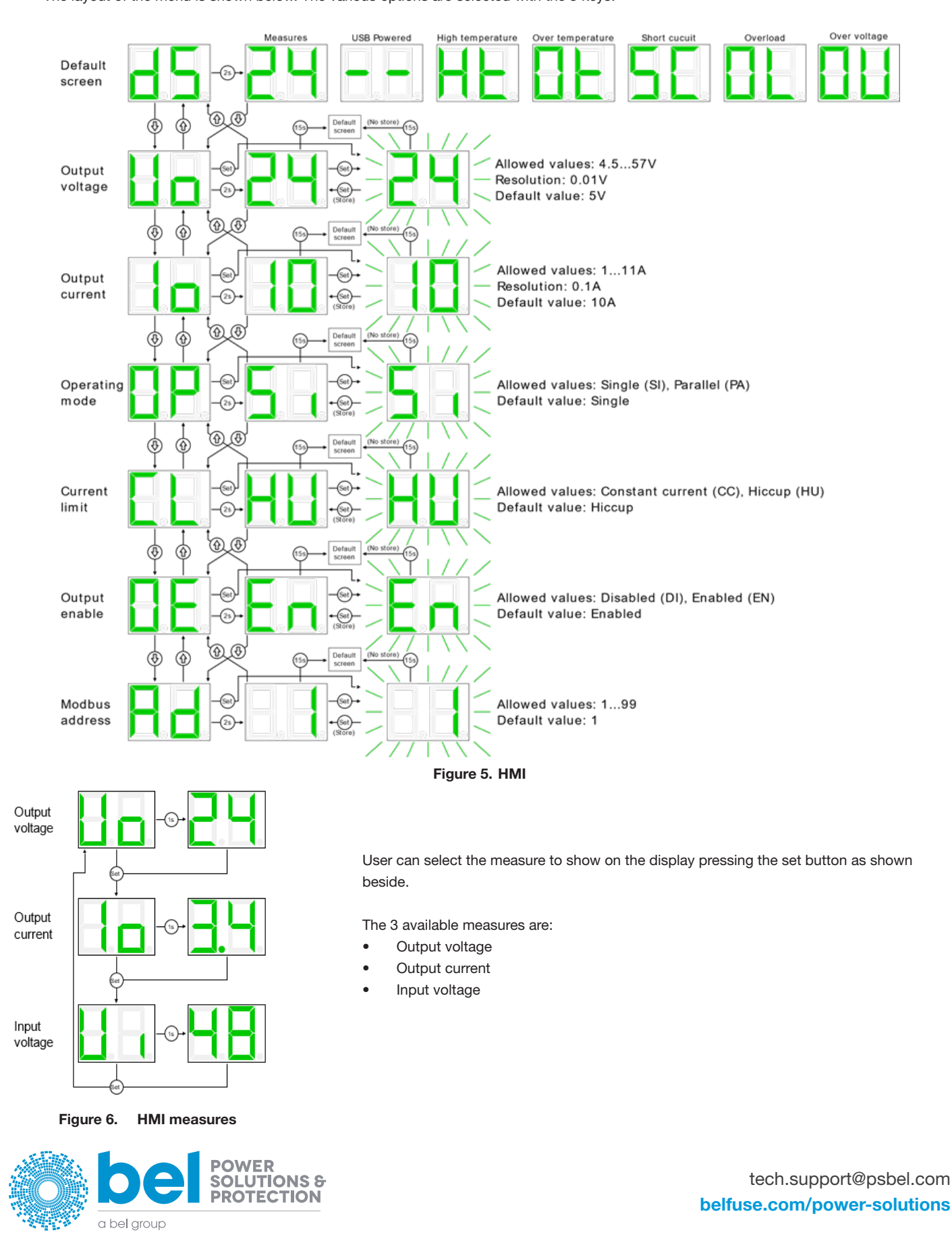

# <span id="page-8-0"></span>LDD240-WU

240 W Universal DC-DC Converter

### 4.1 LOGS

LDD240-WU stores important log information on flash memory. Logs are readable using the free POWERMASTER application.

### 4.1.1 DC-OK

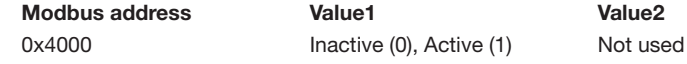

Active when the measured output voltage exceeds the 90% of the nominal output voltage.

### 4.1.2 OUTPUT DISABLED

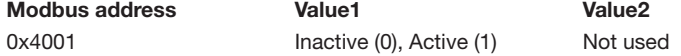

Active when the output is disabled through the Modbus settings.

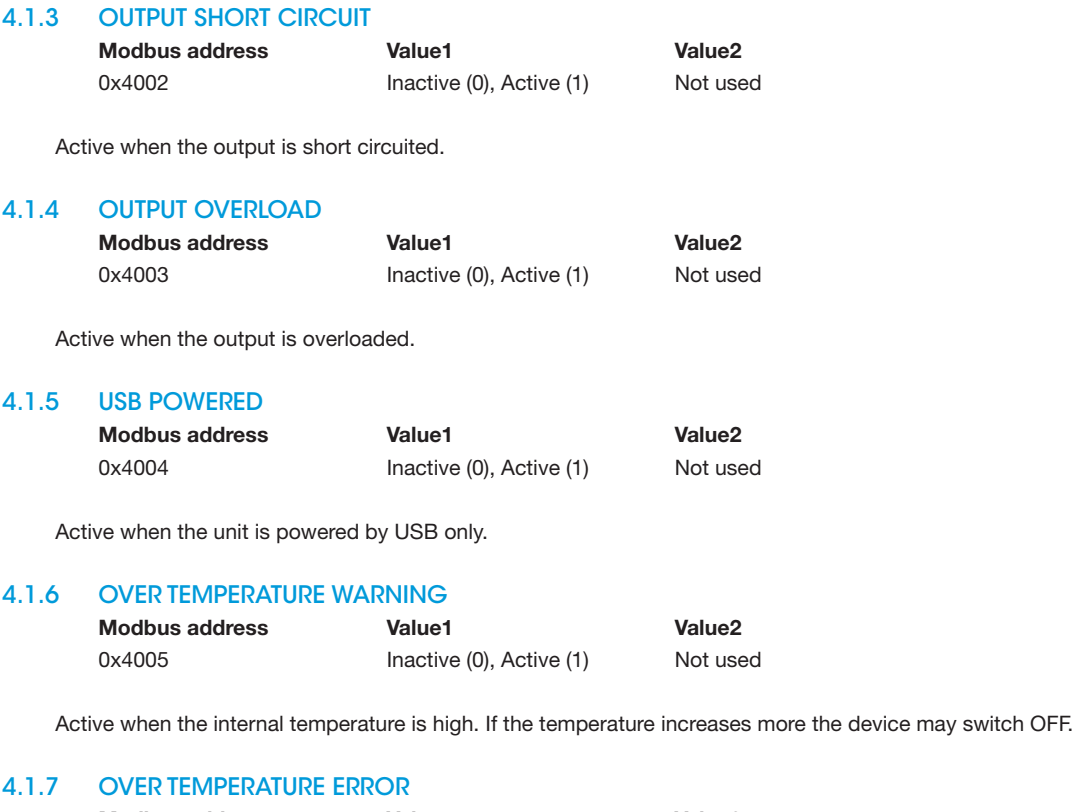

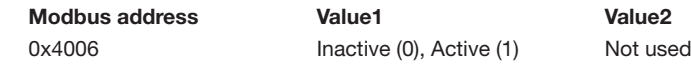

Active when the internal temperature is too high. To prevent damage the device switches OFF.

### 4.1.8 POWER ON EVENT

Modbus address Value1 Value2 0xE000 Power on count Not used

Generated at every time the LDD240-WU is turned ON.

### 5 TECHNICAL SPECIFICATIONS

See LDD240-WU datasheet available on [belfuse.com/power-solution.](https://belfuse.com/resources/Datasheets/PowerSolutions/ds-BPS-ldd240-wu-series.pdf)

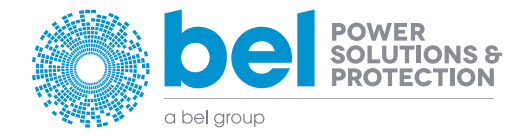

9